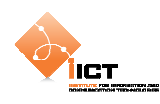

# **10 Styling de features**

Jusqu'à présent, nous avons utilisé le rendu par defaut des objets géographiques :

- Style.getDefaultPointStyle();
- Style.getDefaultLineStyle();
- Style.getDefaultSurfaceStyle();

Or il est possible de personnaliser les styles qui gérent la représentation cartographique des objets géographiques.

Voyons comment personnaliser les points d'un objet géographique à l'aide du PointSymbolizer associé à WellknownMarker et DisplayObjectMarker.

### **10.1 WellknownMarker**

Tout comme dans le chapitre précédent, il est tout d'abord nécessaire d'ajouter une nouvelle couche de Features à la carte. Cependant, on ne va pas utiliser le style par défaut, mais un style personnalisé.

```
featureLayer = new FeatureLayer("Features"); 
featureLayer.projection = new ProjProjection("EPSG:4326"); 
featureLayer.style = createStyle();
```
Puis nous ajoutons bien évidemment un certain nombre de points à cette couche de manière à pouvoir tester notre style personnalisé.

```
var point_1:PointFeature = PointFeature.createPointFeature(new 
                 Location(6.65591, 46.78566), {featureName:"Point 1"}); 
featureLayer.addFeature(point_1);
```
…

C'est la création du style personnalisé qui nous intéresse plus particulièrement dans cet exemple (méthode createStyle) :

```
private function createStyle():Style 
{ 
   var marker:WellKnownMarker = new 
                        WellKnownMarker(WellKnownMarker.WKN_TRIANGLE); 
    marker.fill = new SolidFill(0xFF0000, .6); 
    marker.stroke = new Stroke(0x233321, 2); 
   marker.size = 24;
   var symbolizers:Vector.<Symbolizer> = new Vector.<Symbolizer>; 
    symbolizers.push(new PointSymbolizer(marker)); 
   var rule:Rule = new Rule(); 
    rule.symbolizers = symbolizers; 
   var rules: Vector. <Rule> = new Vector. <Rule>;
    rules.push(rule); 
   var style:Style = new Style();
```
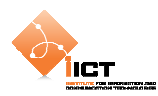

```
 style.rules = rules; 
   return style; 
}
```
Le PointSymbolizer est associé à un marqueur, ici le WellknownMarker. Celui-ci permet d'utiliser des marqueurs simples tels que (cercle, croix, carré, étoile ou triangle) tout en précisant des paramètres (couleur de fond, couleur de bordure). Il est aussi nécessaire d'indiquer la taille du symbole.

Le style retourné par notre fonction possède une seule règle, avec uniquement le PointSymbolizer décrit ci-dessus. (c.f 10.3 pour une utilisation avancée des règles)

```
Symbolizer_WellknownMarker.mxml 
  <?xml version="1.0" encoding="utf-8"?> 
  <s:Application xmlns:fx="http://ns.adobe.com/mxml/2009" 
                  xmlns:s="library://ns.adobe.com/flex/spark" 
                   xmlns:mx="library://ns.adobe.com/flex/mx" 
                   xmlns:os="http://openscales.org" 
                   minWidth="955" minHeight="600" 
                   creationComplete="initMap()">
     <os:Map
           id="fxmap" 
           width="800" 
           height="600" 
           zoom="15" 
           center="6.64282, 46.79092" 
           x="100" 
           y="100">
           <os:Mapnik
               name="base"/>
           <os:MousePosition
              x = "10" y="{fxmap.height-20}" 
               displayProjection="EPSG:4326"/>
           <os:DragHandler/>
           <os:ClickHandler/>
           <os:WheelHandler/>
     </os:Map>
     <os:PanZoom
          map="{map}"
          x = "f xmap.x+10"y = "f x map . y + 10}'"/>
     <fx:Script>
           <![CDATA[ 
                import org.openscales.core.Map; 
                import org.openscales.core.feature.PointFeature; 
                import org.openscales.core.layer.FeatureLayer; 
                import org.openscales.core.popup.Anchored; 
                import org.openscales.core.style.Rule; 
              import org.openscales.core.style.Style;
                import org.openscales.core.style.fill.SolidFill; 
               import org.openscales.core.style.marker.WellKnownMarker; 
               import org.openscales.core.style.stroke.Stroke; 
                import org.openscales.core.style.symbolizer.PointSymbolizer; 
               import org.openscales.core.style.symbolizer.Symbolizer; 
               import org.openscales.geometry.basetypes.Location;
```
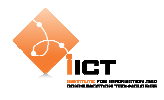

```
 import org.openscales.proj4as.ProjProjection; 
             [Bindable] private var map:Map = null; 
             private var featureLayer:FeatureLayer; 
             private var currentPopup:Anchored; 
             private function initMap():void
\{ map = fxmap.map; 
                 featureLayer = new FeatureLayer("Features"); 
                 featureLayer.projection = new 
                                     ProjProjection("EPSG:4326"); 
                 featureLayer.style = createStyle(); 
                 // Ajout du premier PointFeature
                 var point_1:PointFeature = 
                               PointFeature.createPointFeature( 
                                      new Location(6.65591, 46.78566), 
                                     {featureName:"Point 1"}); 
                 featureLayer.addFeature(point_1); 
                 // Ajout du deuxième PointFeature
                var point 2:PointFeature =
                               PointFeature.createPointFeature( 
                                      new Location(6.64046, 46.79113), 
                                     {featureName:"Point 2"}); 
                 featureLayer.addFeature(point_2); 
                 // Ajout du troisième PointFeature
                 var point_3:PointFeature = 
                               PointFeature.createPointFeature( 
                              new Location(6.65046, 46.78113), 
                              {featureName:"Point 3"}); 
                 featureLayer.addFeature(point_3); 
                 // Ajout du quatrième PointFeature
                 var point_4:PointFeature = 
                               PointFeature.createPointFeature( 
                              new Location(6.64046, 46.77113), 
                              {featureName:"Point 4"}); 
                 featureLayer.addFeature(point_4); 
            map.addLayer(featureLayer);<br>}
 } 
             // Création d'un "custom point symbolizer"
             private function createStyle():Style 
\{ // Création du style
                 var marker:WellKnownMarker = new 
                        WellKnownMarker(WellKnownMarker.WKN_TRIANGLE); 
                marker.fill = new SolidFill(0xFF0000, .6); marker.stroke = new Stroke(0x233321, 2); 
                 marker.size = 24; 
                 var symbolizers:Vector.<Symbolizer> = new 
                                      Vector.<Symbolizer>; 
                 symbolizers.push(new PointSymbolizer(marker)); 
                 var rule:Rule = new Rule(); 
                 rule.symbolizers = symbolizers; 
                var rules: Vector.<Rule> = new Vector.<Rule>;
```
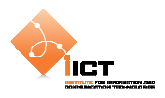

```
 rules.push(rule); 
                 var style:Style = new Style(); 
                 style.rules = rules; 
                 return style; 
             } 
 ]]> 
   </fx:Script>
</s:Application>
```
## **10.1.1 Résultat**

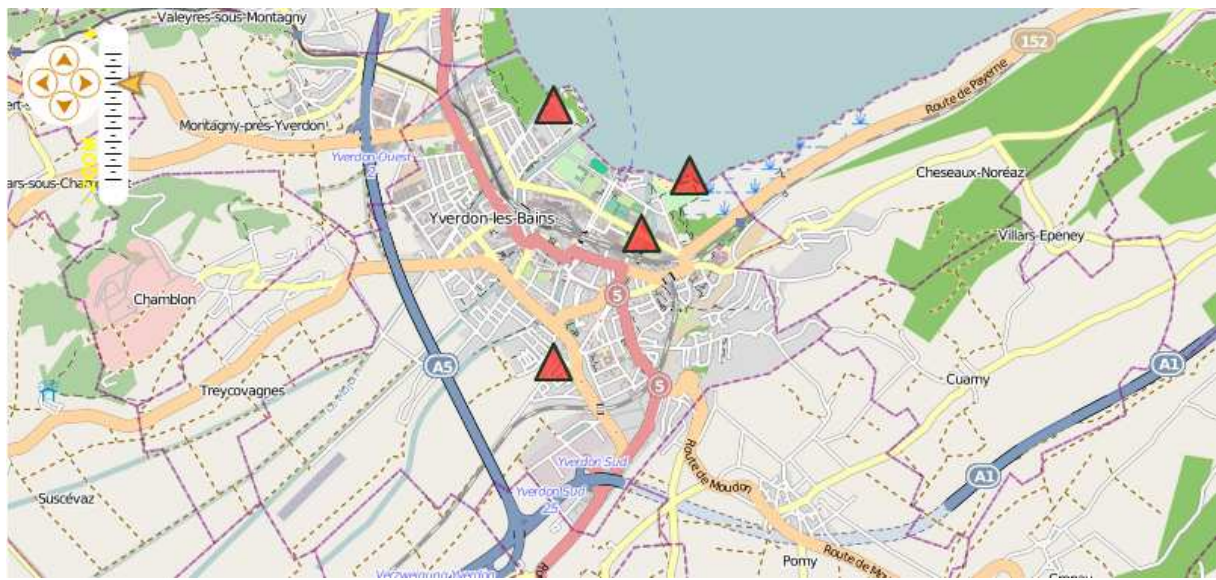

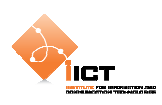

# **10.2 DisplayObjectMarker**

Dans le chapitre précédent, nous avons utilisé des marqueurs prédéfinis dont on peut ajuster les aspects graphiques (couleur, épaisseur). Il existe un second type de marqueur qui rend possible d'utiliser une image comme marqueur, c'est le rôle du DisplayObjectMarker.

Tout comme le chapitre précédent, il est nécessaire d'ajouter une nouvelle couche de Features à la carte. Cependant, on ne va pas utiliser le style par défaut, mais un style personnalisé.

```
featureLayer = new FeatureLayer("Features"); 
featureLayer.projection = new ProjProjection("EPSG:4326"); 
featureLayer.style = createStyle();
```
Puis nous ajoutons bien évidemment un certain nombre de points à cette couche de manière à pouvoir tester notre style personnalisé.

```
var point_1:PointFeature = PointFeature.createPointFeature(new 
                 Location(6.65591, 46.78566), {featureName:"Point 1"}); 
featureLayer.addFeature(point_1); 
…
```
La création du style personnalisé basé sur DisplayObjectMarker nous intéresse plus particulièrement ici (méthode createStyle) :

```
private function createStyle():Style 
{ 
    [Embed(source="/tutorial/styling/assets/add.png")] var _image:Class; 
   var marker:DisplayObjectMarker = new DisplayObjectMarker(_image); 
   var symbolizer:PointSymbolizer = new PointSymbolizer(marker); 
   var symbolizers:Vector.<Symbolizer> = new Vector.<Symbolizer>; 
    symbolizers.push(symbolizer); 
   var rule:Rule = new Rule(); 
    rule.symbolizers = symbolizers; 
   var rules: Vector.<Rule> = new Vector.<Rule>;
    rules.push(rule); 
   var style:Style = new Style(); 
    style.rules = rules; 
   return style; 
}
```
Le PointSymbolizer repose sur l'objet graphique DisplayObjectMarker qui permet d'utiliser des marqueurs personnalisés basés sur des images.

```
ÌІСТ
```
Symbolizer\_DisplayObjectMarker.mxml

```
<?xml version="1.0" encoding="utf-8"?> 
<s:Application xmlns:fx="http://ns.adobe.com/mxml/2009" 
                xmlns:s="library://ns.adobe.com/flex/spark" 
                xmlns:mx="library://ns.adobe.com/flex/mx" 
                xmlns:os="http://openscales.org" 
                minWidth="955" minHeight="600" 
                creationComplete="initMap()"> 
    <os:Map 
        id="fxmap" 
         width="800" 
        height="600" 
        zoom="15" 
         center="6.64282, 46.79092" 
         x="100" 
         y="100"> 
         <os:Mapnik 
             name="base"/> 
         <os:MousePosition 
             x="10" 
            y = "f(xmapheight-20]' displayProjection="EPSG:4326"/> 
         <os:DragHandler/> 
         <os:ClickHandler/> 
         <os:WheelHandler/> 
    </os:Map> 
    <os:PanZoom 
       map=\{map\}"
        x = "f xmap.x+10"y = "f x map . y + 10"<fx:Script>
         <![CDATA[ 
             import org.openscales.core.Map; 
             import org.openscales.core.feature.PointFeature; 
             import org.openscales.core.layer.FeatureLayer; 
             import org.openscales.core.popup.Anchored; 
             import org.openscales.core.style.Rule; 
             import org.openscales.core.style.Style; 
             import org.openscales.core.style.fill.SolidFill; 
             import org.openscales.core.style.marker.DisplayObjectMarker; 
            import org.openscales.core.style.stroke.Stroke;
             import org.openscales.core.style.symbolizer.PointSymbolizer; 
             import org.openscales.core.style.symbolizer.Symbolizer; 
             import org.openscales.geometry.basetypes.Location; 
             import org.openscales.proj4as.ProjProjection; 
             [Bindable] private var map:Map = null; 
             private var featureLayer:FeatureLayer; 
             private var currentPopup:Anchored; 
             private function initMap():void
\{map = fxmap.map;
                  featureLayer = new FeatureLayer("MyFeatures"); 
                  featureLayer.projection = new 
                                       ProjProjection("EPSG:4326"); 
                  featureLayer.generateResolutions(19); 
                  featureLayer.style = createStyle(); 
                  // Ajout du premier PointFeature
```
# **COULD ATTENT AND RELEASE SERVICES IN A SERVICE OF A SERVICE OF A SERVICE OF A SERVICE OF A SERVICE OF A SERVICE OF A SERVICE OF A SERVICE OF A SERVICE OF A SERVICE OF A SERVICE OF A SERVICE OF A SERVICE OF A SERVICE OF A**

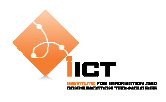

```
 var point_1:PointFeature = 
                                PointFeature.createPointFeature( 
                                      new Location(6.65591, 46.78566), 
                                      {featureName:"Point 1"}); 
                 featureLayer.addFeature(point_1); 
                 // Ajout du deuxième PointFeature
                 var point_2:PointFeature = 
                                PointFeature.createPointFeature( 
                                       new Location(6.64046, 46.79113), 
                                      {featureName:"Point 2"}); 
                 featureLayer.addFeature(point_2); 
                 // Ajout du troisième PointFeature
                 var point_3:PointFeature = 
                               PointFeature.createPointFeature( 
                                      new Location(6.65046, 46.78113), 
                                      {featureName:"Point 3"}); 
                 featureLayer.addFeature(point_3); 
                 // Ajout du quatrième PointFeature
                var point 4: PointFeature =
                                PointFeature.createPointFeature(new 
                                      Location(6.64046, 46.77113), 
                                       {featureName:"Point 4"}); 
                 featureLayer.addFeature(point_4); 
                 map.addLayer(featureLayer); 
             } 
             // Création d'un "custom point symbolizer"
             private function createStyle():Style 
\{ [Embed(source="/tutorial/styling/assets/add.png")] 
                 var _image:Class; 
                 var marker:DisplayObjectMarker = new 
                                             DisplayObjectMarker(_image); 
                 var symbolizer:PointSymbolizer = new
                                             PointSymbolizer(marker); 
                 var symbolizers:Vector.<Symbolizer> = 
                                                    new Vector.<Symbolizer>; 
                 symbolizers.push(symbolizer); 
                 var rule:Rule = new Rule(); 
                 rule.symbolizers = symbolizers; 
                var rules: Vector.<Rule> = new Vector.<Rule>;
                 rules.push(rule); 
                 var style:Style = new Style(); 
                 style.rules = rules; 
                 return style; 
 } 
        ]] >
   </fx:Script>
</s:Application>
```
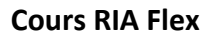

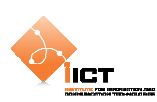

#### **10.2.1 Résultat**

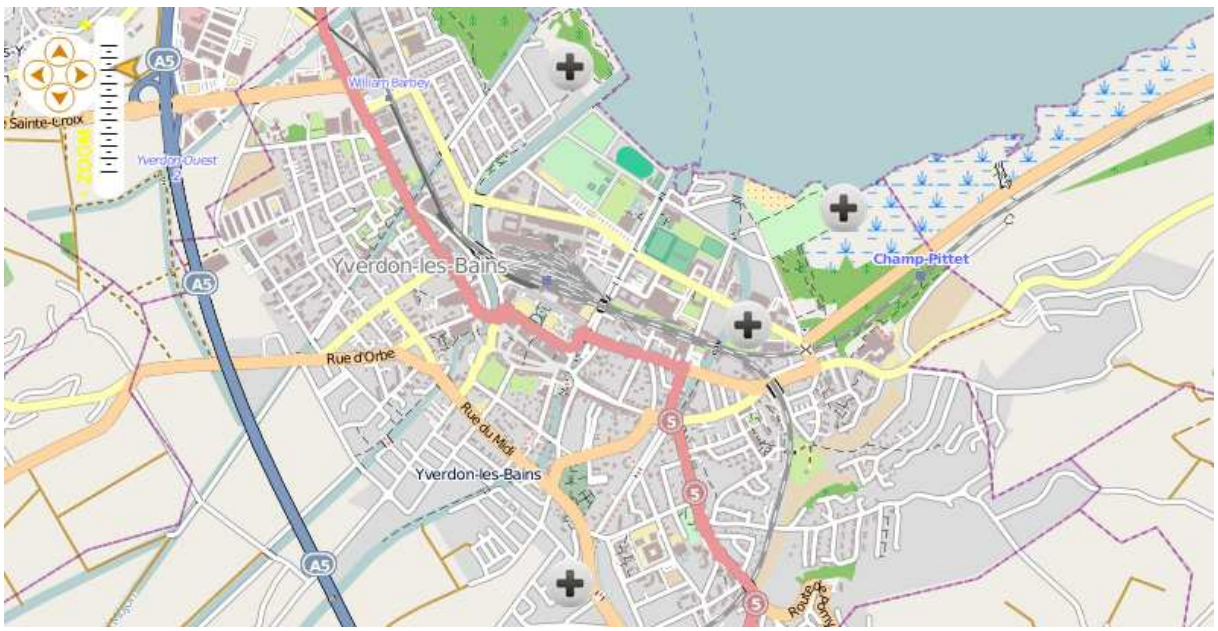

### **10.3 Filtres**

Dans les deux chapitres précédents nous avons utilisé une seule règle de symbolisation, celle-ci s'appliquant à tous les objets géographiques de la couche. Néanmoins, il est possible d'appliquer un filtre à une règle permettant ainsi que la symbolisation ne s'applique qu'à une partie des objets géographiques, c'est-à-dire ceux qui « rentrent » dans le filtre.

Un filtre évalue les caractéristiques de l'objet géographique, soit sa géométrie, soit ses attributs. Voyons ci-dessous un exemple qui applique un filtrage sur un attribut.

Tout comme le chapitre précédent, il est nécessaire d'ajouter une nouvelle couche de Features à la carte. Cependant, on ne va pas utiliser le style par défaut, mais un style personnalisé.

```
featureLayer = new FeatureLayer("Features"); 
featureLayer.projection = new ProjProjection("EPSG:4326"); 
featureLayer.style = createStyle();
```
Puis nous ajoutons bien évidemment un certain nombre de points à cette couche de manière à pouvoir tester notre style personnalisé.

```
var point_1:PointFeature = PointFeature.createPointFeature( 
                                       new Location(6.65591, 46.78566), 
                                       {bluecircle:"true"}); 
featureLayer.addFeature(point_1); 
…
```
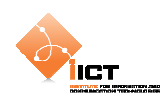

Nous utilisons un attribut bluecircle définit à « true » ou « false » permettant de modifier la manière dont va être représenté l'objet. C'est cette valeur qui va être évaluée par le filtre.

En effet, le style est composé de deux règles (la première représentant des features sous forme d'un cercle bleu, la deuxième utilisant une image personnalisée).

C'est ici qu'intervient la notion de filtre permettant de déterminer quelle est la règle à appliquer pour représenter un objet. Dans notre cas, le choix de la règle se base sur la valeur d'un attribut (bluecircle).

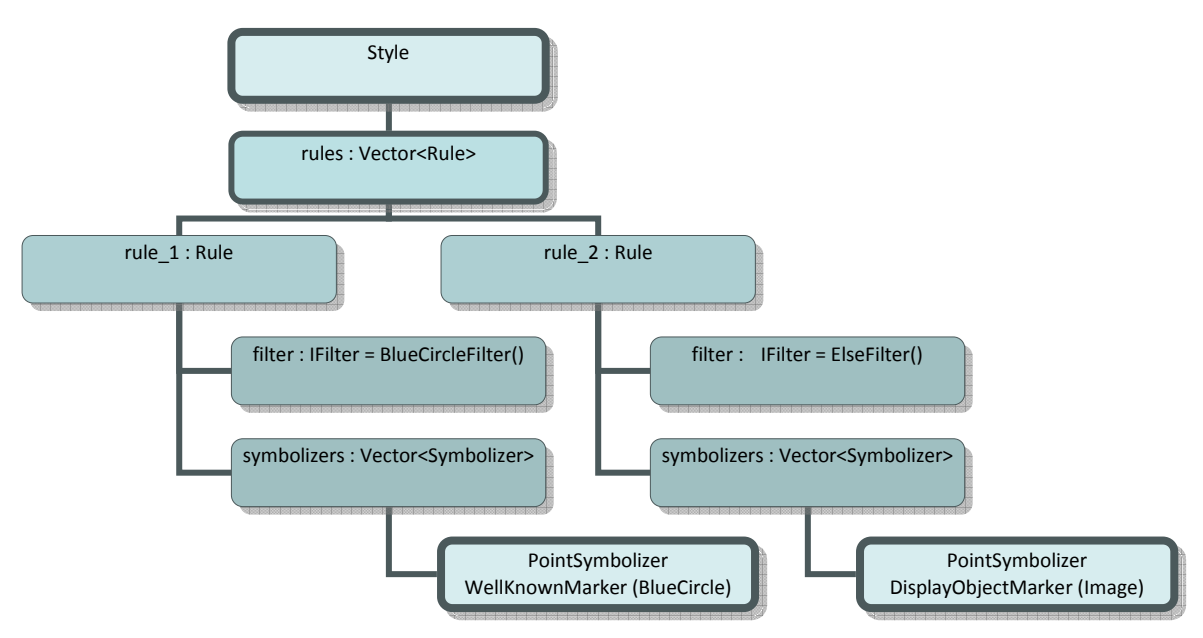

```
// Création d'un "custom point symbolizer" 
private function createStyle():Style 
{ 
    // Paramètres du point 
   var blue_fill:SolidFill = new SolidFill(0x0000FF, .6); 
   var stroke:Stroke = new Stroke(0x233321, 2) 
    // 
    // Points en bleu 
    // 
   var marker_1:WellKnownMarker = new 
                                WellKnownMarker(WellKnownMarker.WKN_CIRCLE); 
   marker_1.file = blue_fill; marker_1.stroke = stroke; 
    marker_1.size = 24; 
   var symbolizer_1:PointSymbolizer = new PointSymbolizer(marker_1); 
   var symbolizers_1:Vector.<Symbolizer> = new Vector.<Symbolizer>; 
    symbolizers_1.push(symbolizer_1); 
   var rule_1:Rule = new Rule(); 
    rule_1.symbolizers = symbolizers_1; 
    rule_1.filter = new BlueCircleFilter();
```
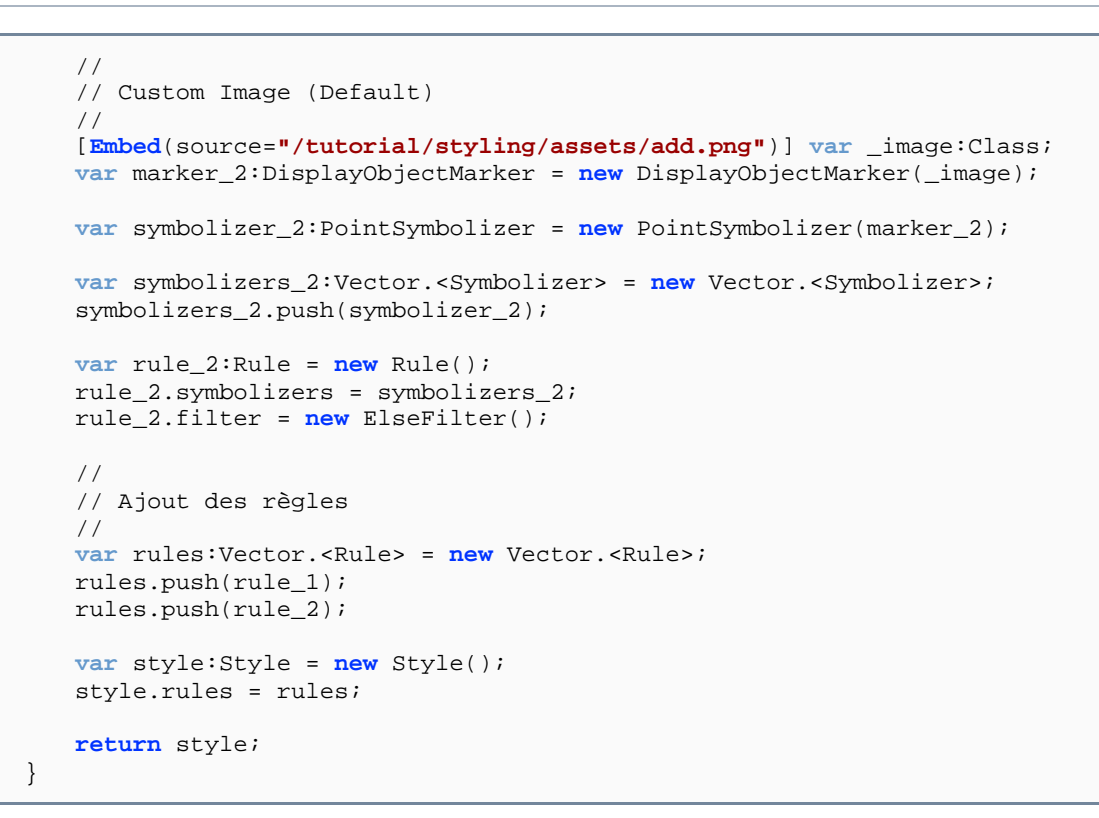

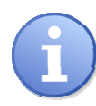

ÌІСТ

La classe BlueCircleFilter nous intéresse plus particulièrement. En effet, celle-ci implémente l'interface IFilter et doit donc posséder une méthode matches(features:Feature):Boolean.

#### BlueCircleFilter.as

```
package tutorial.styling.filters 
\{import org.openscales.core.feature.Feature; 
   import org.openscales.core.filter.IFilter; 
   public class BlueCircleFilter implements IFilter 
\{ public function matches(feature:Feature) : Boolean 
\{ return feature.data.bluecircle == "true"; 
         } 
    } 
}
```
Dans notre cas, cette méthode est utilisée pour filtrer les objets qui rentrent dans la première règle de symbolisation contrôlant si l'objet possède l'attribut bluecircle à « true ».

Aussi, on introduit une seconde règle avec un filtre spécifique ElseFilter permettant de définir la symbolisation à appliquer à tous les objets qui n'entrent dans aucun autre filtre.

```
ÌІСТ
```
Symbolizer\_Filters.mxml

```
<?xml version="1.0" encoding="utf-8"?> 
<s:Application xmlns:fx="http://ns.adobe.com/mxml/2009" 
                xmlns:s="library://ns.adobe.com/flex/spark" 
                xmlns:mx="library://ns.adobe.com/flex/mx" 
                xmlns:os="http://openscales.org" 
                minWidth="955" minHeight="600" 
                creationComplete="initMap()">
   <os:Map
        id="fxmap" 
        width="800" 
        height="600" 
        zoom="15" 
        center="6.64282, 46.79092" 
        x="100" 
        y="100">
         <os:Mapnik
             name="base"/>
         <os:MousePosition
             x="10" 
            y = "f(xmapheight-20]' displayProjection="EPSG:4326"/>
         <os:DragHandler/>
         <os:ClickHandler/>
         <os:WheelHandler/>
   </os:Map>
   <os:PanZoom
       map=\{map\}"
       x = "f xmap.x+10"y = "f x map . y + 10"<fx:Script>
         <![CDATA[ 
             import org.openscales.core.Map; 
             import org.openscales.core.feature.PointFeature; 
             import org.openscales.core.filter.ElseFilter; 
             import org.openscales.core.layer.FeatureLayer; 
             import org.openscales.core.popup.Anchored; 
             import org.openscales.core.style.Rule; 
             import org.openscales.core.style.Style; 
             import org.openscales.core.style.fill.SolidFill; 
            import org.openscales.core.style.marker.DisplayObjectMarker;
             import org.openscales.core.style.marker.WellKnownMarker; 
            import org.openscales.core.style.stroke.Stroke;
            import org.openscales.core.style.symbolizer.PointSymbolizer;
            import org.openscales.core.style.symbolizer.Symbolizer;
             import org.openscales.geometry.basetypes.Location; 
             import org.openscales.proj4as.ProjProjection; 
             import tutorial.styling.filters.BlueCircleFilter; 
             [Bindable] private var map:Map = null; 
             private var featureLayer:FeatureLayer; 
             private var currentPopup:Anchored; 
             private function initMap():void
\{map = fxmap.map;
                 featureLayer = new FeatureLayer("MyFeatures"); 
                 featureLayer.projection = new 
                                       ProjProjection("EPSG:4326");
```
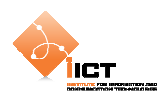

```
 featureLayer.generateResolutions(19); 
                 featureLayer.style = createStyle(); 
                 // Ajout du premier PointFeature
                 var point_1:PointFeature = 
                               PointFeature.createPointFeature( 
                                      new Location(6.65591, 46.78566), 
                                     {bluecircle:"true"}); 
                 featureLayer.addFeature(point_1); 
                 // Ajout du deuxième PointFeature
                 var point_2:PointFeature = 
                               PointFeature.createPointFeature( 
                                      new Location(6.64046, 46.79113), 
                                     {bluecircle:"false"}); 
                 featureLayer.addFeature(point_2); 
                 // Ajout du troisième PointFeature
                 var point_3:PointFeature = 
                               PointFeature.createPointFeature( 
                                      new Location(6.65046, 46.78113), 
                                     {bluecircle:"false"}); 
                 featureLayer.addFeature(point_3); 
                 // Ajout du quatrième PointFeature
                 var point_4:PointFeature = 
                               PointFeature.createPointFeature( 
                                     new Location(6.64046, 46.77113), 
                                     {bluecircle:"true"}); 
                 featureLayer.addFeature(point_4); 
                 map.addLayer(featureLayer); 
 } 
             // Création d'un "custom point symbolizer"
             private function createStyle():Style 
\{ // Paramètres du point
                 var blue_fill:SolidFill = new SolidFill(0x0000FF, .6); 
                 var stroke:Stroke = new Stroke(0x233321, 2) 
 //
                 // Points en bleu
                 // 
                 var marker_1:WellKnownMarker = new 
                              WellKnownMarker(WellKnownMarker.WKN_CIRCLE); 
                 marker_1.fill = blue_fill; 
                 marker_1.stroke = stroke; 
                 marker_1.size = 24; 
                 var symbolizer_1:PointSymbolizer = 
                               new PointSymbolizer(marker_1); 
                 var symbolizers_1:Vector.<Symbolizer> = 
                              new Vector.<Symbolizer>; 
                 symbolizers_1.push(symbolizer_1); 
                var rule 1:Rule = new Rule();
                 rule_1.symbolizers = symbolizers_1; 
                 rule_1.filter = new BlueCircleFilter(); 
                 //
                 // Custom Image (Default)
 // 
                 [Embed(source="/tutorial/styling/assets/add.png")]
```
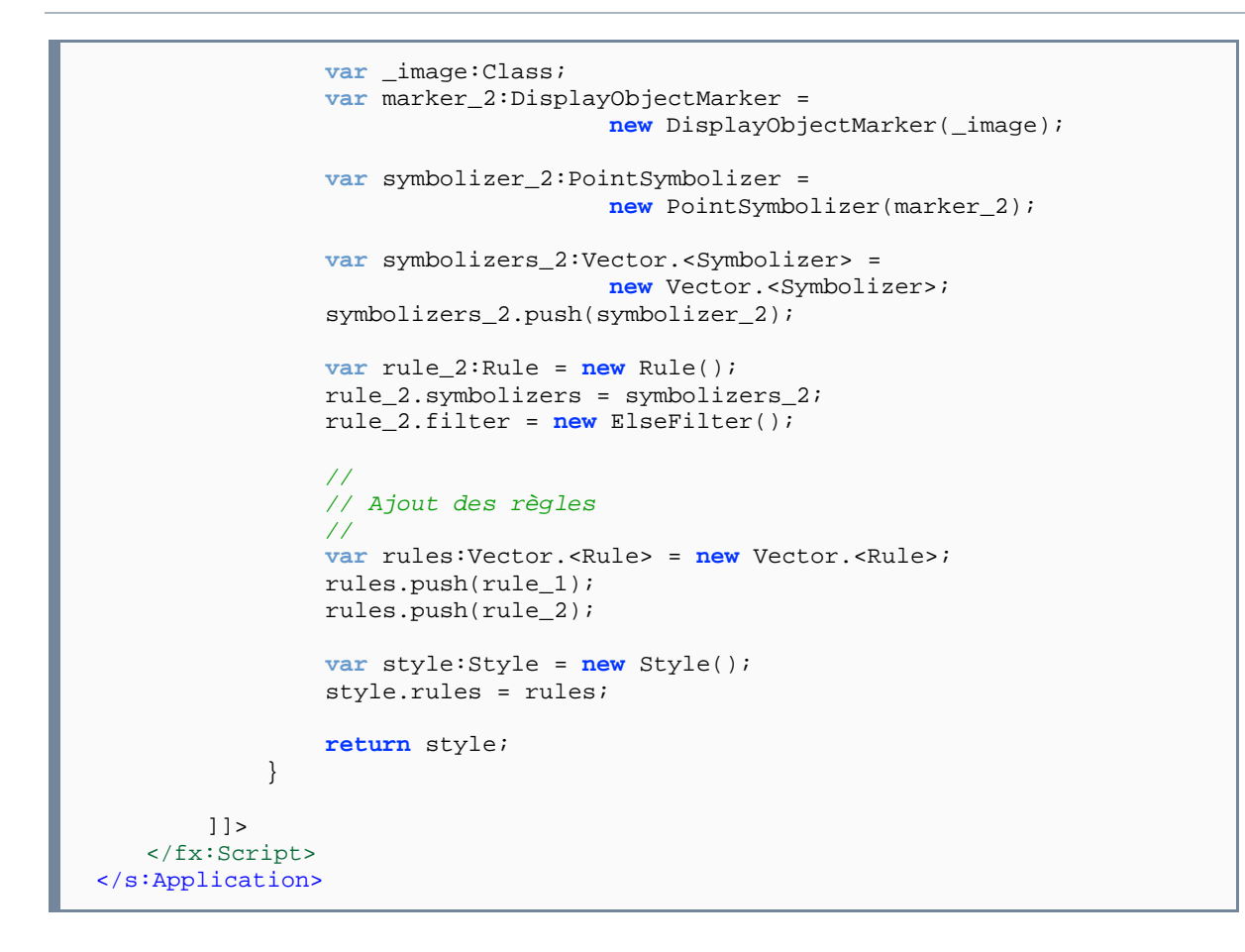

#### **10.3.1 Résulat**

ÎІСТ.

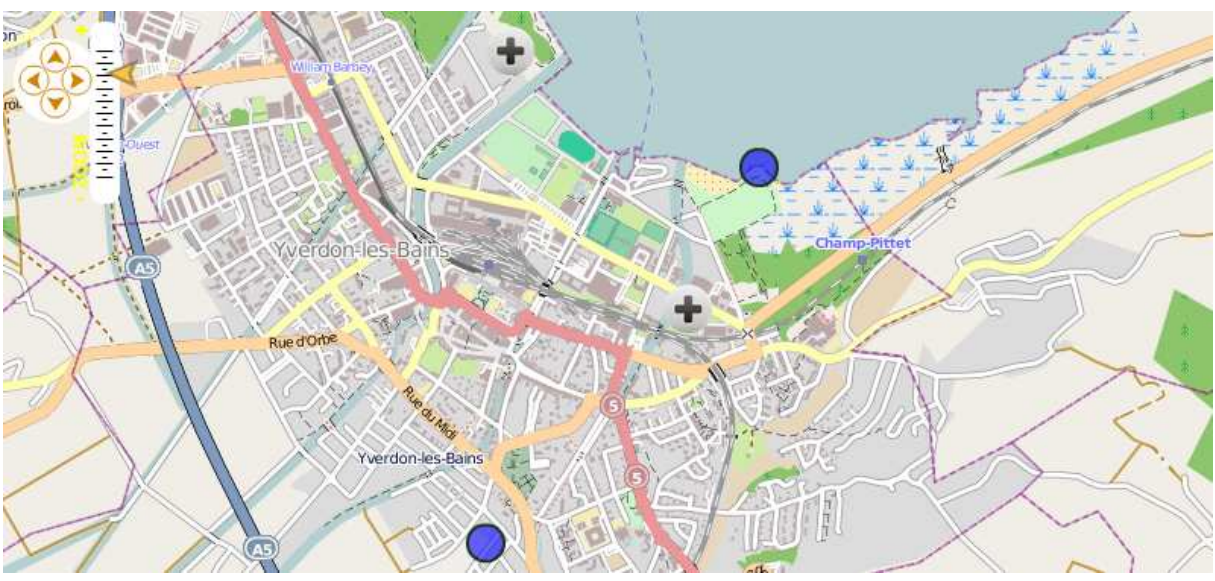

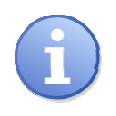

Les exemples présents dans les sources (UseLineSymbolizer.mxml et UsePolygonSymbolizer.mxml) illustrent l'utilisation des symbolizers LineSymbolizer et PolygonSymbolizer.

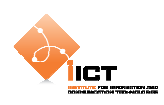

## **10.4 Exercices**

Pour ces deux exercices, vous devez charger une couche d'objets géographique points à partir du flux GeoJSON suivant : http://ogo.heig-vd.ch/ria/data/cities.json

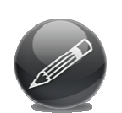

Appliquez un style personnalisé qui permet de représenter les villes comme cidessous : les capitales sont des triangles rouges et les autres villes des carrés bleus (remarque : analysez le flux JSON, il contient une propriété CAPIT\_0\_1 bien utile).

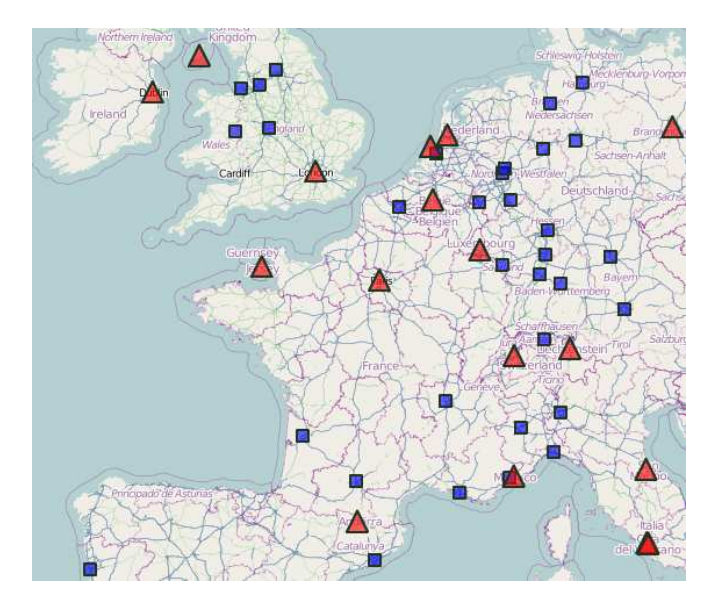

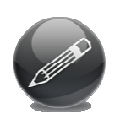

Représentez les villes de sorte qu'une symbologie différente leur soit appliqué selon appartenance à un des cadrants (remarque : il y a quatre cadrants, Nord-Ouest, Nord-Est, Sud-Est, Sud-Ouest).

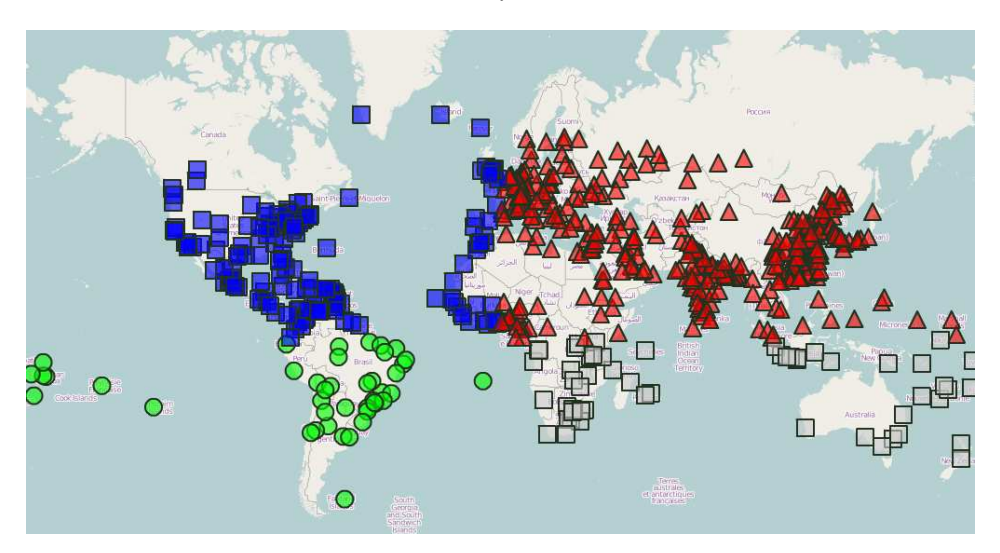